lenovo

# VIBE Z2 Pro

# 轻松玩转手册

# Lenovo K920

www.lenovo.com

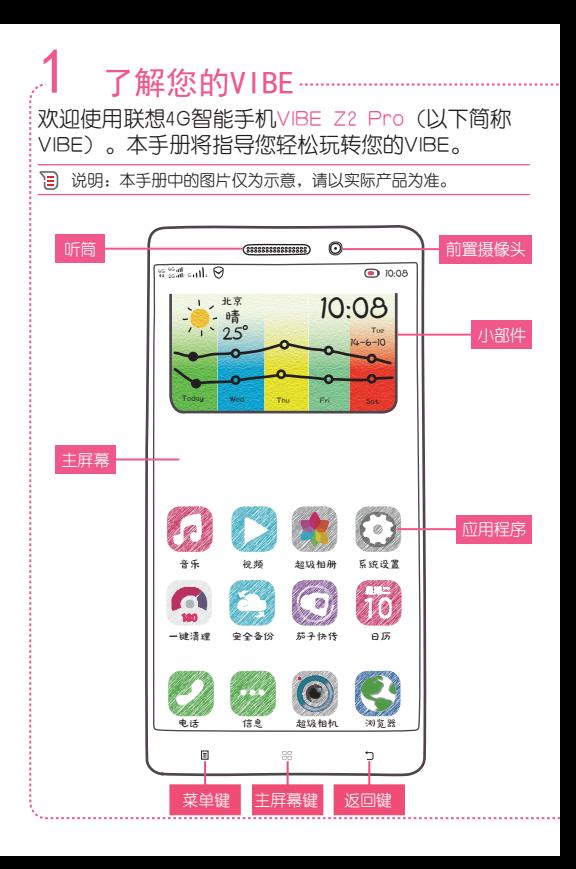

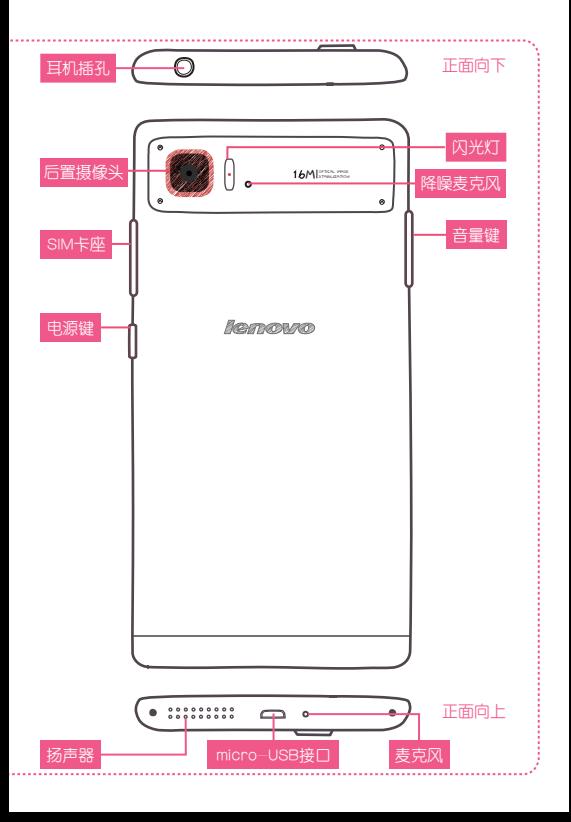

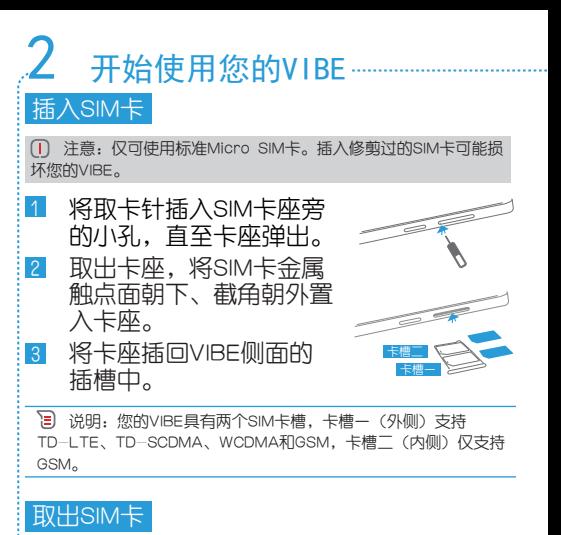

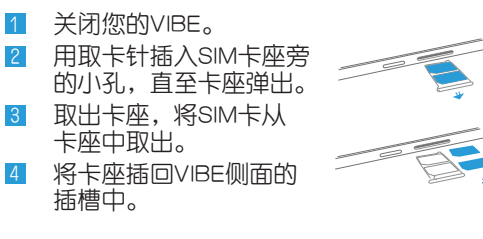

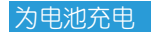

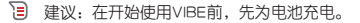

- 将USB数据线的micro-USB接头插入VIBE的 micro-USB接口中。 1
- 将USB数据线的另一端插入 电源适配器尾部的接口中。
- 将电源适配器的电源插头插入到 电源插座中,开始为电池充电。

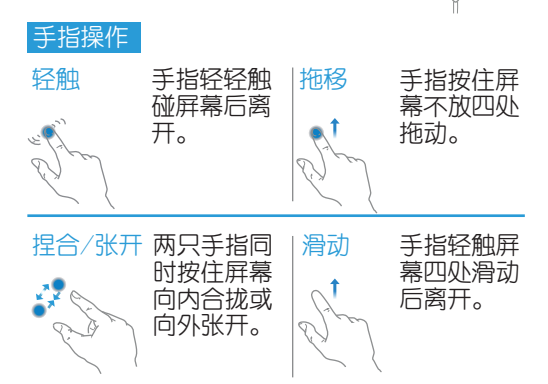

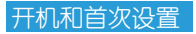

开机:按住电源键直到您感觉VIBE开始振动。 首次设置:开机后,系统会提示您进行设置。 依次设置"语言"、"网络设置" 换机"等,最后轻触"完成"加载桌面配置。

 提示:当您完成开机设置后如需修改语言设置,请进入: "系统设置 > 语言和输入法"。

## 休眠、唤醒和关机

休眠, 在一段时间无任何操作后, 屏墓会自动 关闭,即进入休眠状态。 唤醒:若屏幕已关闭,请轻按电源键唤醒设备。

关机:长按电源键直至弹出手机选项菜单,轻 触"关机"。

### 锁屏和解锁

锁屏:在任意界面轻按电源键,可将屏幕锁定。 解锁:轻按电源键点亮屏幕后,在锁屏界面中 任意位置轻触屏幕并向上推送,可将屏幕解锁。

 提示:系统默认滑动解锁,如需修改解锁方式,请进入: "系统设置 > 安全和锁屏 > 锁屏"。

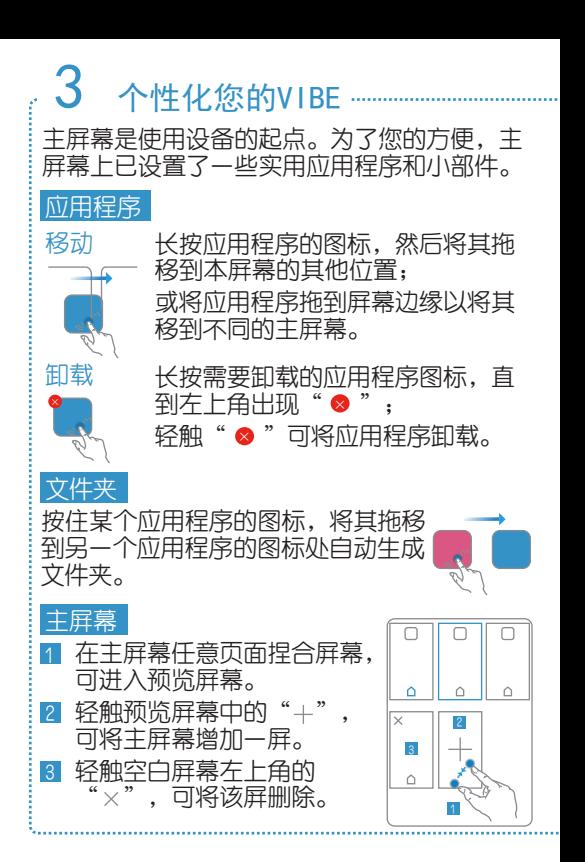

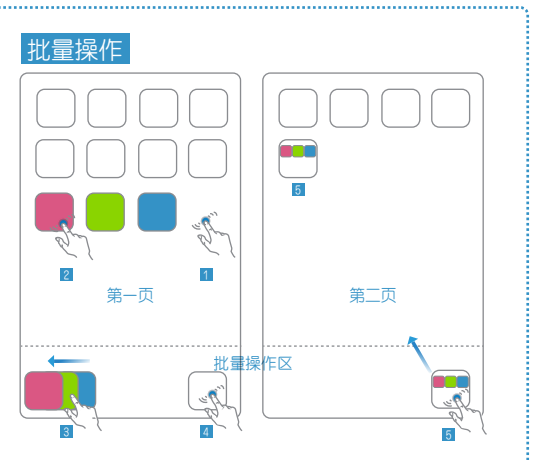

- 长按主屏幕中空白区域,直到应用图标变小。
- 依次轻触需要操作的应用程序图标,图标会 出现在屏幕底部的批量操作区。  $\overline{2}$
- 8 在批量操作区的图标处向左滑动,右侧会 出现一个文件夹。
- 轻触文件夹,左侧的图标会自动进入文件夹。 左右滑动屏幕至需要放置文件夹的页面,将 文件夹拖移至相应的位置。

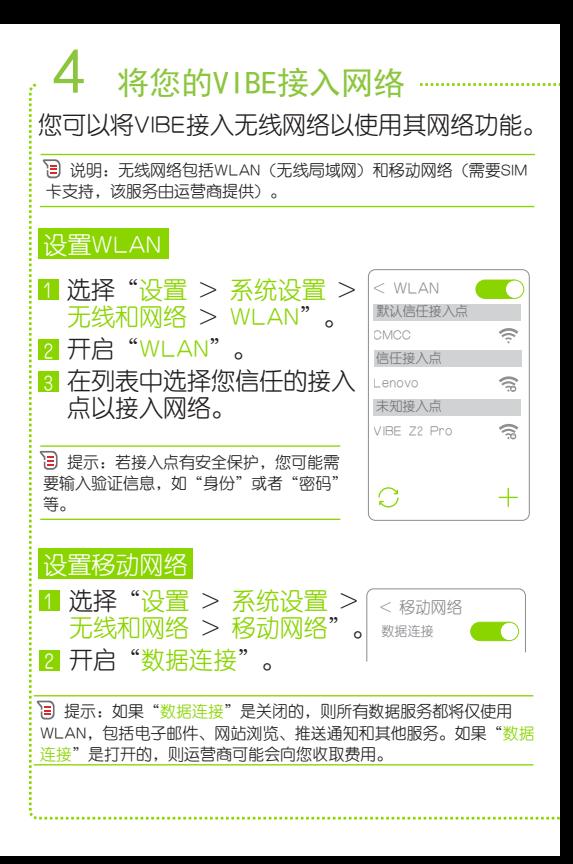

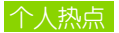

#### 开启个人热点功能,能够将VIBE的移动网络共 享给其他设备。

 说明:您可以使用WLAN、蓝牙和USB的方式共享网络。以下介 绍使用WLAN共享网络的步骤。

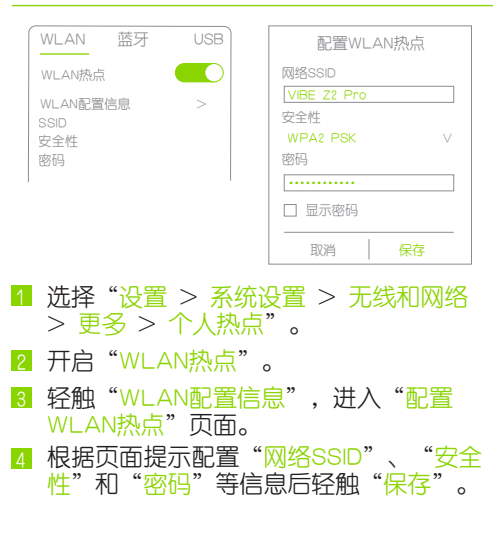

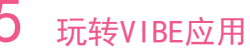

您可以使用VIBE预置的应用程序(以下简称 APP), 还可以在电子市场(如乐商店)中下 载其他APP。

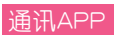

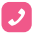

#### 电话

您可以使用电话APP拨打电话。使用拨 号键盘输入号码,然后轻触"↓"

Q

#### 联系人

您可以使用联系人APP新建和导入联系 人信息,您也可以将联系人分组管理。

信息  $\bigodot$ 

您可以使用信息APP发送和接收文本信 息、表情、名片、照片、视频和地理位 置等。

# 电子邮件

您可以使用电子邮件APP发送和接收邮 件。当您初次使用电子邮件APP,需要 设置您的邮箱帐户。

 提示:电话和信息APP需要运营商移动网络支持;电子邮件 APP需要无线网络支持。

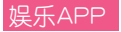

#### 超级相机  $\overline{\bullet}$

还需要下载美颜相机,玩自拍吗?超级相机 APP也支持美颜和各种模式的拍照和图片 处理。

#### 浏览器 G

您可以使用浏览器APP访问网页。

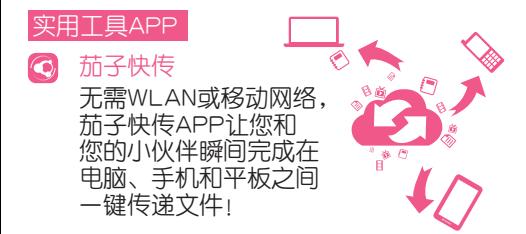

# 重要信息

欢迎您使用联想产品,操作前请仔细阅读该手册。

此产品仅限于在中华人民共和国境内(港、澳、台地区除外)销售。

联想遵循持续发展的策略。因此,联想保留在不预先通知的情况下,对本 文档中描述的任何产品进行修改和改进的权利。

本文档的内容按"现状"提供。除非适用的法律另有规定,否则不对本文档 的准确性、可靠性和内容做出任何类型的、明确或默许的保证,其中包括 但不限于对适销性和对具体用途的适用性的保证。联想保留在不预先通知 的情况下随时修订或收回本文档的权利。

本手册的用途在于帮助您正确地使用联想产品,并不代表对本产品的软硬 件配置的任何说明。有关产品配置情况,请查阅与本产品相关合约

(若有),或咨询向您出售产品的销售商。本手册中的图片仅供参考,如 果有个别图片与产品实物不符,请以产品实物为准。本手册中介绍的许多 网络功能是由网络服务商提供的特殊服务,能否使用这些网络功能取决于 给您提供服务的网络服务商。

本手册内容受著作权法律法规保护,未经联想事先书面授权,您不得以任 何方式复制、抄录本手册,或将本手册以任何形式在任何有线或无线网络 中进行传输,或将本手册翻译成任何文字。

"联想"、"Lenovo"、"Lenovo 联想"及其他联想标识是联想集团所属企业的 商标。本手册提及的公司名称、产品或服务名称可能是联想集团所属企业 或其他公司的商标。

### 指示符图标

- T 此符号为说明、提示或者建议等信息。
- $\Box$ 此符号为注意或者小心等信息。
- $\Box$ 此符号为危险或者警告等信息。

### 使用手机

使用手机请遵循以下注意事项:

- 使用之前,请详细阅读使用说明书。
- 当要求禁止使用手机或使用手机会导致干扰或危险时,请不要开机。
- 在飞机上,请始终关闭手机。如果手机设置的闹钟、日程等在关机状态 下具备自动开机功能,请在登机前检查并取消设置。
- 使用手机时,应远离热源、高电压环境,如电器或电热烹饪设备。
- 注意防火。在加油站、燃料仓库等易燃品附近请关机。
- 开车时严禁手持手机。请不要将手机放在气囊上方或气囊展开后能够触 及的区域内,以免气囊膨胀时,手机受到很强的外力,可能对您造成严 重伤害。
- 具能使用本公司认可的标准电池 充电器和附件 对因使用第三方的附 件造成的任何后果,本公司不承担任何责任。
- 严禁擅自拆卸手机。
- 手机靠近其它电子装备时会对其造成干扰。请远离电子装备,如:电视 机、收音机、个人计算机、心脏起搏器和助听器等设备。严禁将手机放 于信用卡或磁场附近。在医院或其它特殊场所,请遵循特殊场所相关规 定使用您的手机。
- 严禁使手机受到机械振动或晃动。严禁用利器敲击屏幕。
- 使用手机套或塑料手机套可能会损坏手机外壳涂层。
- 严禁使用溶解物,如苯、稀释剂或酒精,擦拭手机外壳,严禁让有腐蚀 性的化学物品、清洁剂接触手机。只能使用干净的软布轻轻的擦拭您的 手机。
- 严禁将手机暴露在阳光下,或过多烟雾与灰尘的地方。
- 保持手机干燥, 严禁在湿度高的环境中使用, 如浴室, 该设备不防水, 严禁使其淋雨或受潮。
- 如果您的手机是外置天线,如无必要,严禁触摸天线,仅可使用原装的 天线,如果使用未经许可的天线有可能会造成手机的损坏。 当您要把充电器接口从您的手机上拔出时,抓紧接口往外拉,严禁拉电 源线。
- 请不要只依靠手机作为紧急时刻的通信工具,如医疗救护。
- 请将手机放在儿童接触不到的安全地方, 以防发生危险。

# 使用电池

#### 内置可充电电池声明

危险

请勿尝试更换内部电池:必须由经Lenovo 授权的维修机构或经Lenovo 授 权的技术人员更换内部的充电电池。经Lenovo授权的维修机构或技术人员 将根据当地的法律法规回收Lenovo 电池。

使用电池请遵循以下注意事项:

- ■严禁将电池放置在过热或过冷的地方,温度高于50 ℃ (122 °F) 或低 干-10 °C (14 °F) 的环境下会影响电池性能。
- 请在凉爽、通风的室内给电池充电。否则充电时环境温度过高,会引 起电池的发热、冒烟、燃烧或变形,甚至爆炸。
- 只能使用专用的充电器充电, 勿在0°C至45°C (32°F至113°F) 的温度 范围外充电,并且连续充电的时间严禁超过12个小时。

□ 注意

对于非Lenovo 制造或认可的产品,Lenovo 不负责保证其性能和安全。

# 使用充电器

请遵循以下注意事项:

- 使用之前, 请详细阅读使用说明书和充电器表面标识。
- 请不要拆卸或改装充电器,严禁在电源线损坏的情况下使用充电器, 否则会导致触电、起火和充电器损坏。
- 严禁用湿手接触充电器。如果充电器接触到水或其它液体,要立刻切 断电源。
- 严禁短路充电器,严禁机械振动或晃动充电器,严禁阳光直射,严禁 在浴室等高湿度的地方使用充电器。该设备不防水,严禁使其淋雨或 受潮。
- $\bullet$ 请不要在电视机、收音机等电器附近使用充电器。
- 拔插头时要抓住充电器,拉电源线会损坏电线。  $\bullet$
- 请将充电器放在儿童接触不到的安全地方, 以防发生危险。

# 使用耳机

使用耳机请遵循以下注意事项:

- 使用耳机时请注意控制适当的音量,以免损伤听觉。  $\bullet$ 请勿用力拉扯耳机线,以免出现断裂现象。
- 在高温高湿的场所长时间使用耳机,容易造成耳机损坏或使用寿命降  $\bullet$ 低。
- $\bullet$ 驾驶汽车、骑自行车或马路上行走时,请勿使用耳机,否则容易导致 交通意外。
- 请将耳机放在儿童接触不到的安全地方,以防发生危险。

说明

您可能需要额外购买耳机。

#### 警告

耳塞式和头戴式耳机中的声压过大可能会导致听力下降。将均衡器调整到 最大音量会增大入耳式和头戴式耳机的输出电压和声压级别。因此,为了 保护您的听力,请将均衡器调整到合适的级别。如果头戴式或耳塞式耳机 接口的输出不符合 EN 50332-2 规范,长时间开大音量使用耳机可能会发 生危险。您的手机的耳机输出接口符合 EN 50332-2 子条款 7。此规范将 手机的最大宽带输出电压真有效值限定为 150 毫伏。为了帮助保护您的听 力,避免造成听力下降,请确保您使用的头戴式或耳塞式耳机符合 EN 50332-2(条款 7 中的限制)即宽频特征电压 75 毫伏。如果使用不符合 EN 50332-2 规范的耳机,可能会由于其声压级别过高而造成危险。如果 Lenovo 手机包装中附带了头戴式或耳塞式耳机,则这些耳机作为一个整 体,与手机的组合已符合 EN 50332-1 规范。如果您使用其他头戴式或耳 塞式耳机,请确保其符合 EN 50332-1(条款 6.5 中的限制值)。如果使 用不符合 EN 50332-1 规范的耳机,可能会由于其声压级别过高而造成危 险。

# 升级系统

升级手机系统请通过联想官方售后服务网点或联想手机自带系统升级功 能, 如采用其他方式升级系统, 可能会导致设备发生故障或丢失数据, 及 导致系统安全能力被破坏,触发安全风险。因此导致的问题,联想不承担 维修责任。

### 医疗设备

任何无线电发射设备(包括本设备)都可能会对保护不当的医疗设备的功 能造成干扰。如果有问题或者不确定医疗设备能否屏蔽外部射频能量,请 向医疗人员或医疗设备厂商咨询。在禁止使用电子设备或禁用手机无线传 输功能的地方,请遵守相关规定。

心脏起搏器

装有心脏起搏器的人士在使用本产品时,请参考如下建议:

- $\bullet$ 应始终保持手机与起搏器的距离大于15.3厘米(约6英寸);
- 应使用与佩戴起搏器不同侧的耳朵接听电话,以减少造成干扰的潜在  $\bullet$ 因素。

助听器、植入耳蜗

助听器、植入耳蜗的使用者在使用本产品时,请咨询授权医疗人员并参考 医疗设备提供商的说明。

若怀疑有干扰产生,请将手机关闭并将其移至较远的位置。

### 环境与回收处理信息

《废弃电器电子产品回收处理管理条例》提示性说明:

联想鼓励拥有联想品牌产品的用户当不再需要此类产品时,遵守国家废弃 电器电子产品回收处理相关法律法规,将其交给当地具有国家认可的回收 处理资质的厂商进行回收处理。更多回收服务信息,请点击进入: http://support1.lenovo.com.cn/lenovo/wsi/activity/551.htm

#### 塑料袋声明

危险

塑料袋具有危险性。请将塑料袋放在婴儿和儿童接触不到的位置,以避免 窒息危险。

### 电磁辐射性能指标(SAR)

本型号移动电话符合有关无线电磁波辐射量的国际及国家规范要求,敬请 安心使用!

本型号移动电话是无线电发射和接收机。它的设计和制造标准不超出国际 非电离辐射防护委员会(ICNIRP)建议的射频(RF)限值。这些限值是综合 规范的组成部分,并规定了适用于一般公众的射频能量允许级别。这些规 范是由独立的科学组织在对科学研究进行了定期和全面的评估后制定的。 这些规范已包含了一定的安全系数,以确保所有年龄层次和不同健康状况 人群的安全。

SAR (Specific Absorption Rate) 是指电磁波能量吸收比值, 简称比吸收 率,是一个计量单位量度,国际规范中规定的适用于公众的移动电话的比 吸收率限值是不高于平均每10克人体组织2.0瓦特/千克 (W/kg) \*,为了 给公众提供更多的保护,同时也考虑到测量上的偏差,此限值已经包含了 一定的安全余量。

SAR值的测试是依据标准测试程序,以移动电话的最大输出功率来测试各种 频率,鉴于测试结果都是在最大功率级别下确定的,而实际您的移动电话 在一般情况下使用时SAR值远低于此测试最大值。这是因为我们为您设计的 这款移动电话可以在多种输出功率下工作,而其在实际工作中仅使用连接 网络所需的功率级别,通常情况下,您距离基站越近,手机的辐射功率越 低,而此时产生的比吸收率就越小。

\* 比吸收率可能因国家或地区、测试环境、网络频段以及测试单体的不同 而有所差异,使用手机附件和配件也可能导致不同的比吸收率。

经测试,本产品电磁辐射比吸收率(SAR)最大值为 0.577 W/Kg,符合国 家标准GB 21288-2007的要求。

# 中国RoHS

为满足中华人民共和国电子电气产品有害物质限制相关的法律法规和其 他要求,联想公司对本产品中有害物质,按部件分类,声明如下。

|                     | 有害物质      |           |           |                 |               |                 |
|---------------------|-----------|-----------|-----------|-----------------|---------------|-----------------|
| 部件名称                | 铅<br>(Pb) | 汞<br>(Hg) | 镉<br>(Cd) | 六价铬<br>(Cr(VI)) | 多溴联苯<br>(PBB) | 多溴联苯醚<br>(PBDE) |
| 印制电路<br>板组件         | $\times$  | $\circ$   | $\circ$   | $\circ$         | $\circ$       | $\circ$         |
| 显示屏                 | $\times$  | $\circ$   | $\circ$   | $\circ$         | $\circ$       | $\circ$         |
| 外观件                 | $\times$  | $\circ$   | $\circ$   | $\circ$         | $\circ$       | $\circ$         |
| 电池                  | $\times$  | $\circ$   | $\circ$   | $\circ$         | $\circ$       | $\circ$         |
| 充电器                 | $\times$  | $\circ$   | $\circ$   | $\circ$         | $\circ$       | $\circ$         |
| 配件<br>(耳机<br>USB线等) | $\times$  | $\circ$   | $\circ$   | $\circ$         | $\circ$       | $\circ$         |

本表格依据SJ/T 11364的规定编制。

○:表示该有害物质在该部件所有均质材料中的含量均在GB/T 26572 规定的限量要求以下。

×:表示该有害物质至少在该部件的某一均质材料中的含量超出 GB/T 26572规定的限量要求。

注:表中标记"×"的部件,皆因全球技术发展水平限制而无法实 现有害物质的替代。

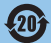

在中华人民共和国境内销售的电子信息产品必须标识此标志, 标志内的数字代表在正常使用状态下的产品的环保使用期限。

# 技术参数

医血管 m

#### 名称

品名:TD-LTE数字移动电话机 市场名:Lenovo VIBE Z2 Pro 型号:Lenovo K920

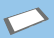

#### 尺寸和重量◎

高度:156 毫米(6.14 英寸) 宽度:81.3 毫米(3.20 英寸) 厚度:7.7 毫米(0.30 英寸) 重量:179 克(0.39 磅)

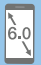

#### 显示屏

6 英寸 (对角线) 宽 Multi-Touch 显示屏 2560×1440 像素分辨率

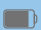

#### 电源和电池◎

电池容量:4000 毫安时 通话时间:上限约为 3190 分钟 待机时间:上限约为 281 小时

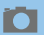

ー

#### 摄像头

背面:1600 万像素 正面:500 万像素

#### 无线网络

蓝牙 4.0 无线技术 WLAN 802.11 a/b/g/n/ac GSM, WCDMA, TD-SCDMA, FDD-LTE, TDD-LTE

① 实际重量依配置和制造工艺的不同可能有所差异。 ② 所有电池性能信息取决于网络设置和许多其他因素,实际结果可能有所 不同。

### 常见问题

在使用手机过程中出现任何问题,请参照下列条款加以解决。如果问题仍 然存在,请立即与联想指定经销商或维修商联系。

**■ 屏幕出现输入PIN码如何处理?** 

输入SIM卡所带的有效PIN密码。如果您不知道密码,请立即与网络服务供 应商联络。

■ 屏墓出现输入PUK码如何处理?

三次输入错误的PIN码后,您的SIM卡将会被锁住,要解锁,您必须输入PUK 码,请立即与网络服务供应商联络。

■ 屏墓出现插入SIM卡信息如何处理?

确认SIM卡安装正确。检查SIM卡是否正常工作,其可能有缺陷或出现 故障。如果是这样,请交付网络服务供应商解决。

■ 显示不在服务区, 网络故障如何处理?

检查信号强度指示器。如果无网络信号,您可能处于地下室或建筑物中的 网络盲区,请移至其它地区接收信号。还有另外一种情况,您可能处于网 络未覆盖区 可以要求您的网络服务供应商提供网络服务范围。

■ 声音质量差 同音或有噪声使通话困难如何处理?

挂断电话,再次拨号,网络服务供应商可能为您转接一条通话质量较好的 线路。

■ 待机时间变短如何处理?

所在地信号较弱,手机长时间寻找信号所致。在您不想接听电话时,请临 时关机;或者电池使用时间过长,接近电池使用寿命,此时请更换新 电池。

■ 手机不能开机如何外理?

检查电池电量或充电。可以在充电期间,打开手机检验一下。手机如果长 时间静置后容易使电池过度放电,此时无法开机,充电时开始较长时间内 也无响应,需要等电量恢复后才能开机。

■ 不能发送短信息如何处理?

您要检查您的服务中心号选项,查看您是否有设置短信中心号码或者号码 错误,您可能没有开通SMS(Short Messaging Service)服务,或者短信息 发送对象无效,或者您所在地区的网络服务供应商不支持该项服务(具体 可咨询当地网络运营商)。

■ 手机不能充电如何处理?

有三种可能:一是手机充电器工作不良,您可以就近与联想指定维修商或 经销商联络;二是环境温度不适宜,可以更换充电环境;三是接触不良, 可以检查充电器插头。

■ 通讯录不能添加数据如何处理?

通讯录存储已满,可删除部分原有无用条目。

■ 不能洗择某些功能如何外理?

没有开通此项服务或者所在地的网络服务供应商不支持该服务。请与联想 指定维修商、经销商或网络服务供应商联络。

■ 联想手机采用什么操作系统?

本手机采用的是安卓(Android)操作系统,该操作系统从2007年面世以来 得到了手机用户的广泛认可,目前,安卓操作系统已经是世界上用户最多 的智能手机操作系统之一。

■ 如何安装第三方应用?

联想智能手机在出厂时就已经预置了多款流行的应用程序,能够满足普通 用户的基本需求。用户也可以从电子市场(如:联想"乐商店")、第三 方管理软件下载安装其他第三方应用,或者通过USB数据线拷贝第三方应用 程序到手机上并安装。

#### {∏ 注音

只有联想预置的应用是经过联想测试并保证使用效果的,其他用户自行下 载的应用需要确认该应用经过Google的授权并获得数字签名方能保证使用 效果。

如果用户需要安装非Google授权的应用,需要在"系统设置 > 应用程序 中勾选"未知来源"这一选项。

#### 注意

安装非认证的应用存在风险,一切由于用户自行安装非授权应用引起的软 硬件问题联想不承担维修责任。

■ 下载和安装第三方应用需要收费吗?

目前安卓应用中超过半数都是免费的,下载和安装这部分应用都不需要收 费。但是下载带来的数据流量是需要收费的,收费标准请咨询当地运营 商。建议您在无线局域网络WLAN (Wireless Local Area Networks) 环境下 下载应用程序。

■ 如何关闭"数据连接"?

在没有订购数据流量包月套餐或套餐流量即将耗尽的情况下,关闭"系统设 置>无线和网络"中的"数据连接"。

在旅行时,您可以关闭"数据漫游"以避免漫游费用,取消勾选"移动网络 > 国际数据漫游"里的勾选项。

#### 注意

由于用户个人没有关闭"数据连接"带来的流量费用联想不承担相关责任。

■ 发现系统速度越来越慢如何处理?

- 1、智能手机和电脑一样,可能在长时间运行多个程序后会发现系统逐渐变 "卡",此时重启手机就可解决该问题。
- 2、若重启无法解决问题,进入"系统设置 > 应用程序 > 管理应用程 序"。尝试卸载最近安装的程序后再重启手机。

3、如果以上两种方法都无法解决问题,进入"系统设置 > 隐私权 > 恢复出厂设置",可将手机恢复出厂设置。

#### 注意

执行此操作前务必使用手机自带的备份与恢复工具备份您的重要数据,或可 以使用第三方工具。

■ 申池不耐用怎么处理?

智能手机多为大屏手机,且支持的功能众多,如果您长时间上网、看视频、 玩游戏,那么电池的续航时间也会相应地减少。那么怎样才能尽可能延长电 池的续航时间及其使用寿命呢?在您不需要无线连接的时候,关闭WLAN、 蓝牙 GPS Exchange咪户同步, 在灯光昏暗或者夜晚时, 建议您调低屏幕亮 度,不仅能延长手机的使用时间,更能保护您的视力。

若要获取更多手机操作技巧,您可以访问手机中的"玩家教程"应用; 关于最新电子文档,您可以参阅http://www.lenovocare.com.cn的相关 内容。

为了您的安全,请您使用正品手机和配件。 联想手机官网商城: http://shop.lenovomobile.com 联想手机订购热线:400-819-7777

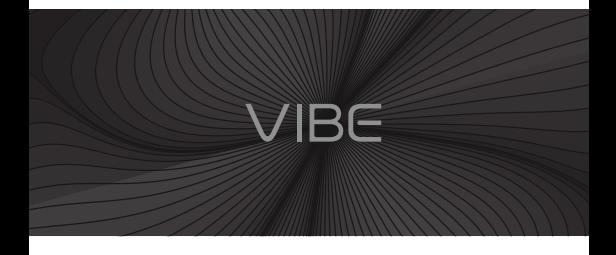

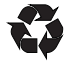

联想移动通信(武汉)有限公司 电话:400-186-8818 地址:武汉东湖新技术开发区高新四路19号 2014年9月 版本 1.2

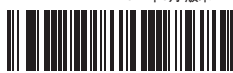

5SC9A6MWLB

中国印刷